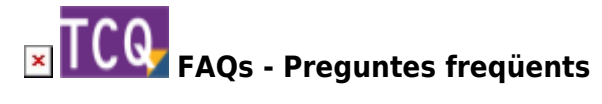

## **Instal·lar TCQ en Terminal Server**

 Aquesta informació es dona només amb ànim il·lustratiu i sense cap tipus de garantia. El Servei de Suport Tècnic de l'ITeC no ha provat el funcionament de TCQ en Terminal Server, així que no es garanteix el seu funcionament.

Per instal·lar correctament TCQ en un Terminal Server cal canviar-li el mode a instal·lació i, un cop instal·lat, tornar-lo a deixar en execució:

- 1. Obriu una finestra de símbol del sistema.
- 2. Escriviu **change logon /disable** i premeu **enter** (perquè cap usuari pugui iniciar sessió durant la instal·lació).
- 3. Escriviu **change user /install** i premeu **enter** (per activar el mode de instal·lació).
- 4. Instal·leu TCQ.
- 5. Obriu una finestra de símbol del sistema.
- 6. Escriviu **change user /execute** i premeu **enter** (per activar el mode d'execució).
- 7. Escriviu **change logon /enable** i premeu **enter** (perquè els usuaris puguin tornar a iniciar sessió al Terminal Server i fer servir les aplicacions).

## **Altres preguntes freqüents**

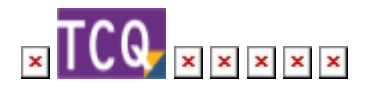

From: <http://wiki.itec.cat/> - **Wiki**

Permanent link: **<http://wiki.itec.cat/doku.php?id=ca:faqs-preguntas-frecuentes:instalar-tcq-terminal-server>**

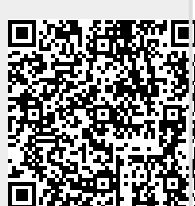

Last update: **2024/01/19 08:17**